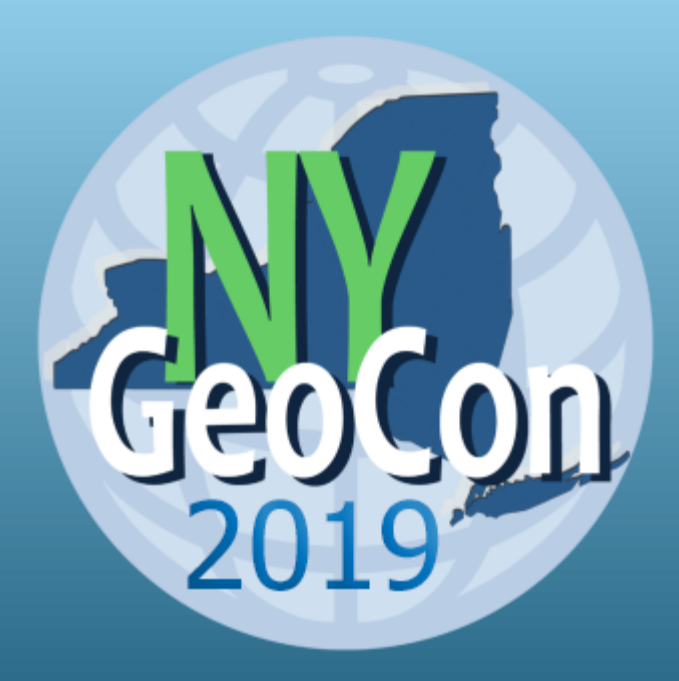

# **GIS Operations Dashboards** Designing & Building, Strategies & Tips

Mark Scott – Solutions Engineer

Esri-Boston Local Government Team [mscott@esri.com](mailto:mscott@esri.com)

NYS GeoCon, 9/24/2019

### Operations Dashboard for ArcGIS

- Monitor assets, events, or activities for 'at-a-glance' decision making
	- Provides key insights to your data on a single screen
	- Includes many data visualization elements
- Configurable user experience, no programming
	- Build as a Dashboard App, or with WebApp Builder
- Web browser-based app
	- Works on desktops, tablets, and smart phones
- Integrated with ArcGIS Online and ArcGIS Enterprise

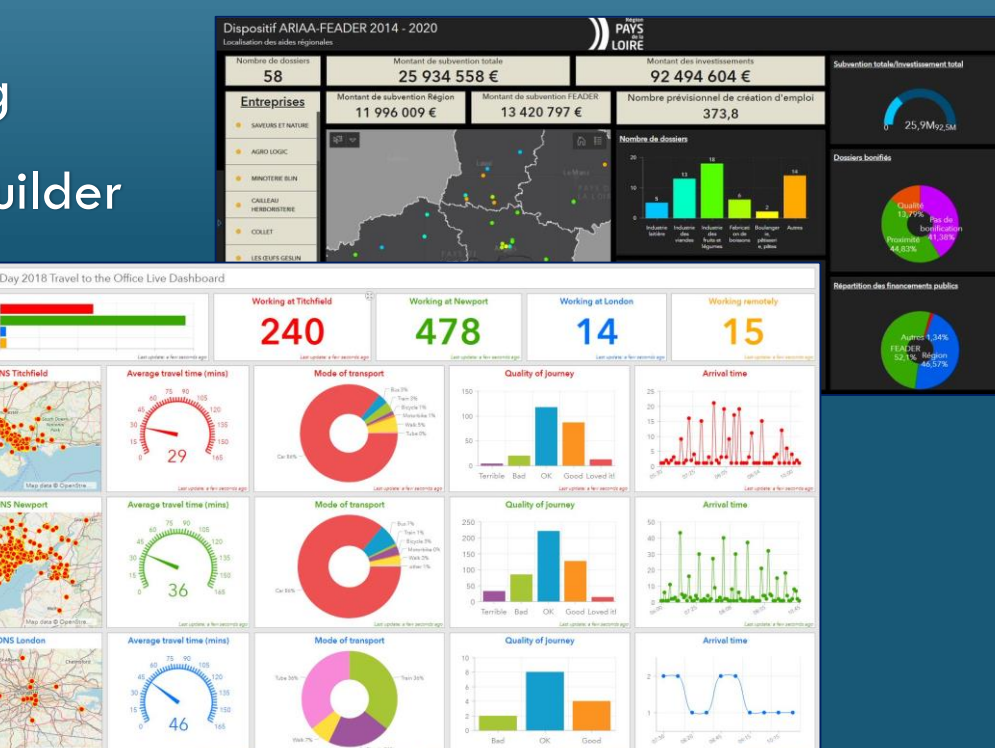

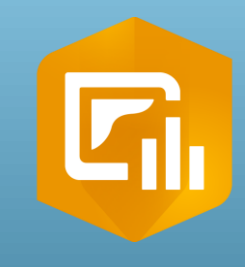

### Dashboards - Patterns of Use

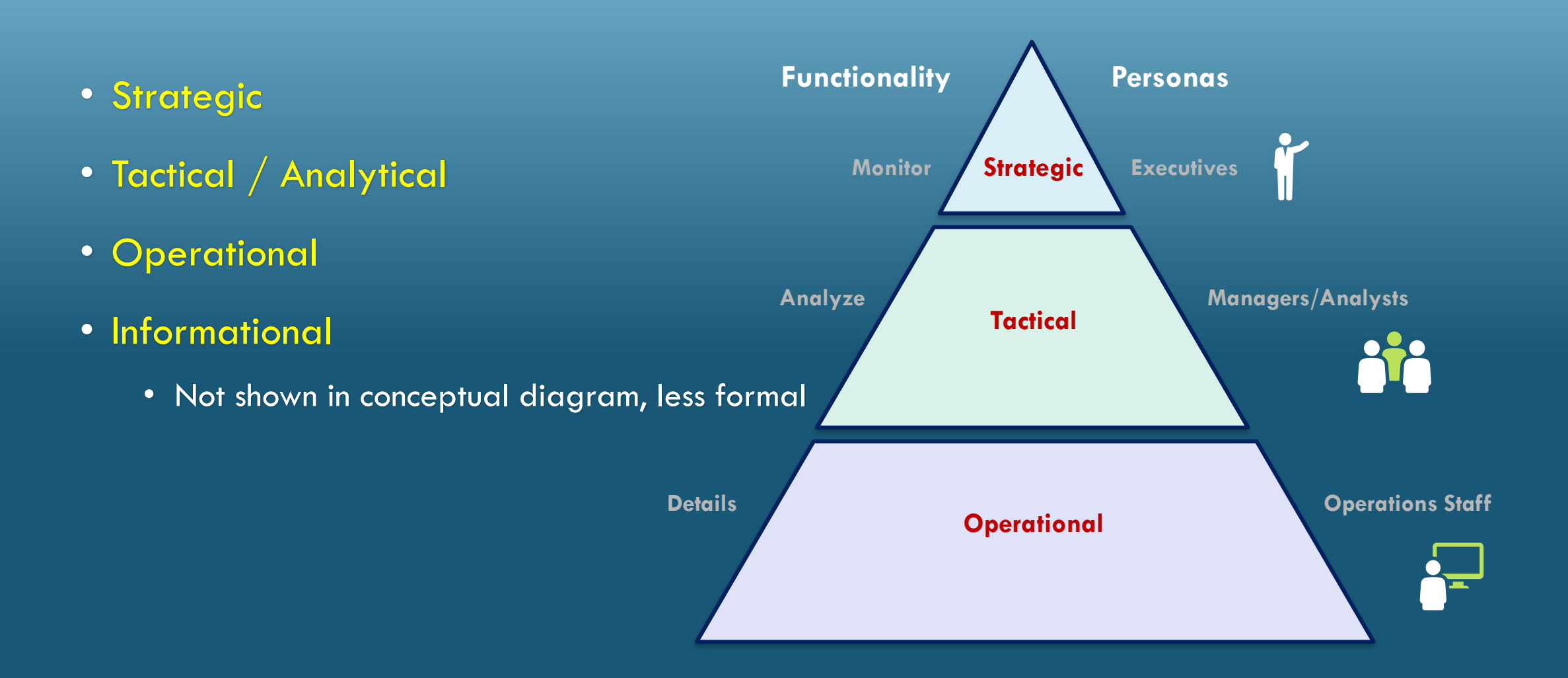

### Qualities of "Good" Dashboards

#### • Know your audience:

- What question(s) are they trying to answer?
- In what environments are they going to view the dashboard?
- What is their technical level?
- Express information clearly and accurately, without distraction
- Focus attention to where it is needed

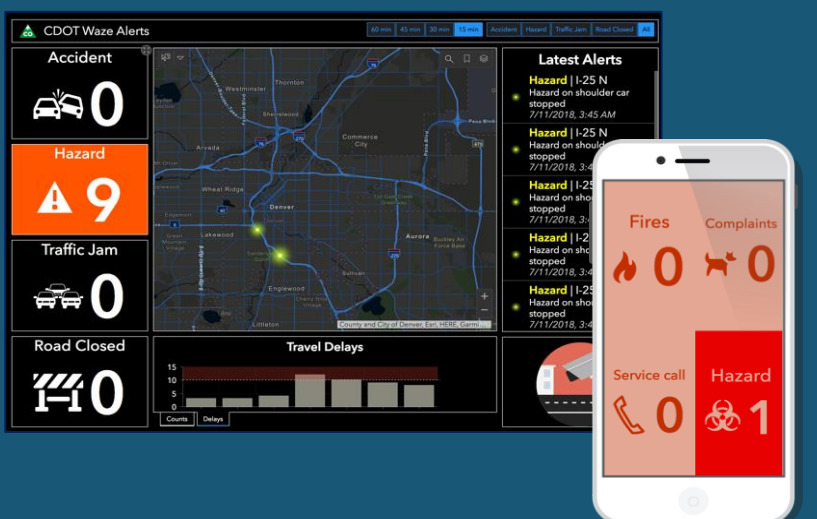

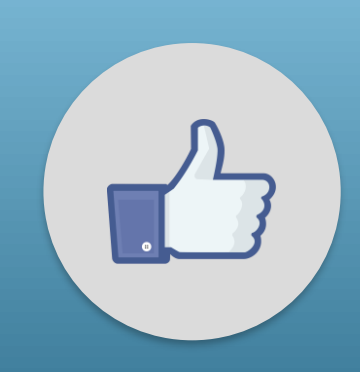

### Start with Web Map

- Which data are most important?
	- Exclude irrelevant data
- Style your layers to convey meaning
	- Symbology and pop-ups
	- Leverage Arcade
- Set appropriate refresh interval(s) on layers
- Basemap that helps to highlight data

- Options:
	- Scale dependent renderers
	- Spatial bookmarks

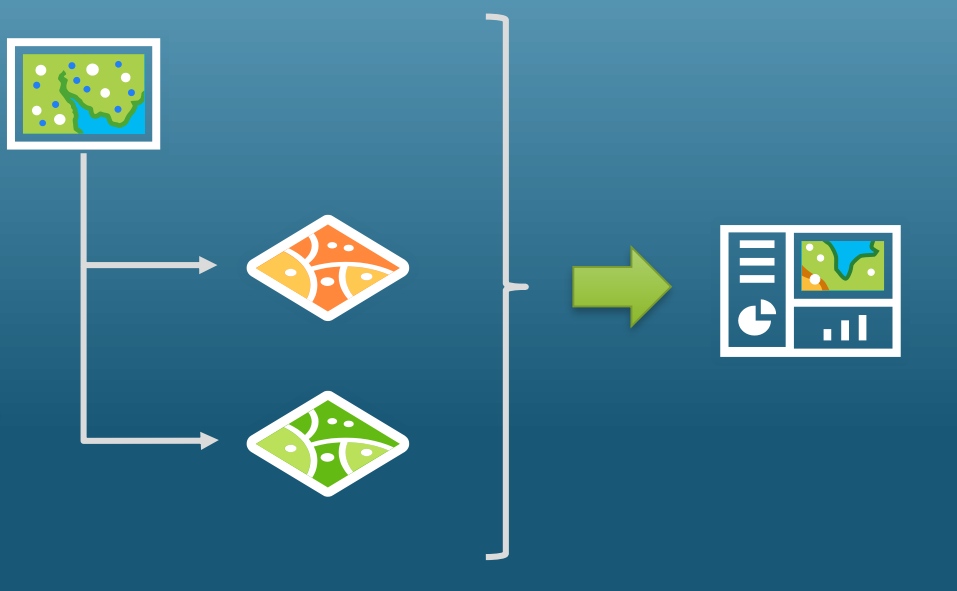

### Dashboard Layout

• General guideline: Keep it simple

- How will the Dashboard be used?
	- What question(s) does it answer?
	- Unattended display or interactive?
	- Will it be embedded in a web page?
	- Does it need to be mobile ready?

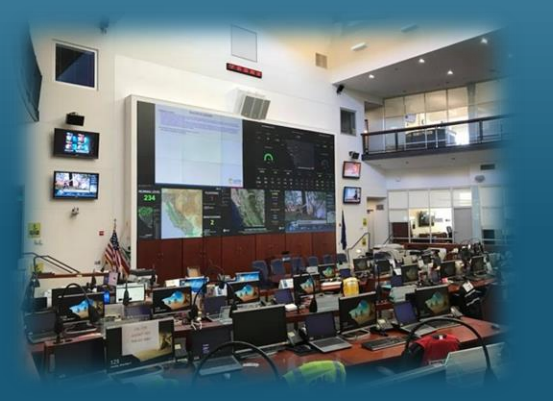

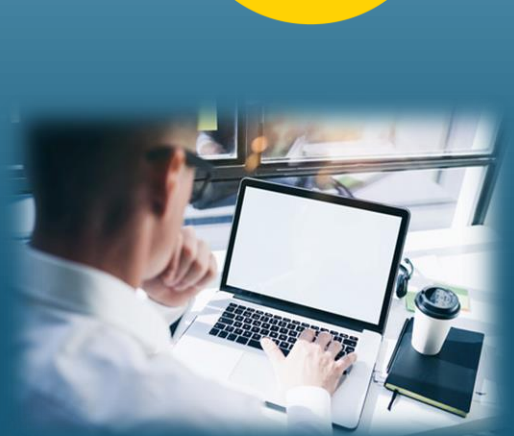

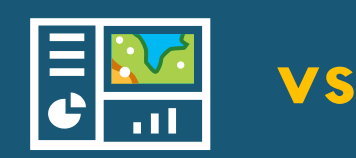

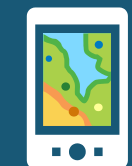

### Dashboard Layout – Some Good Examples

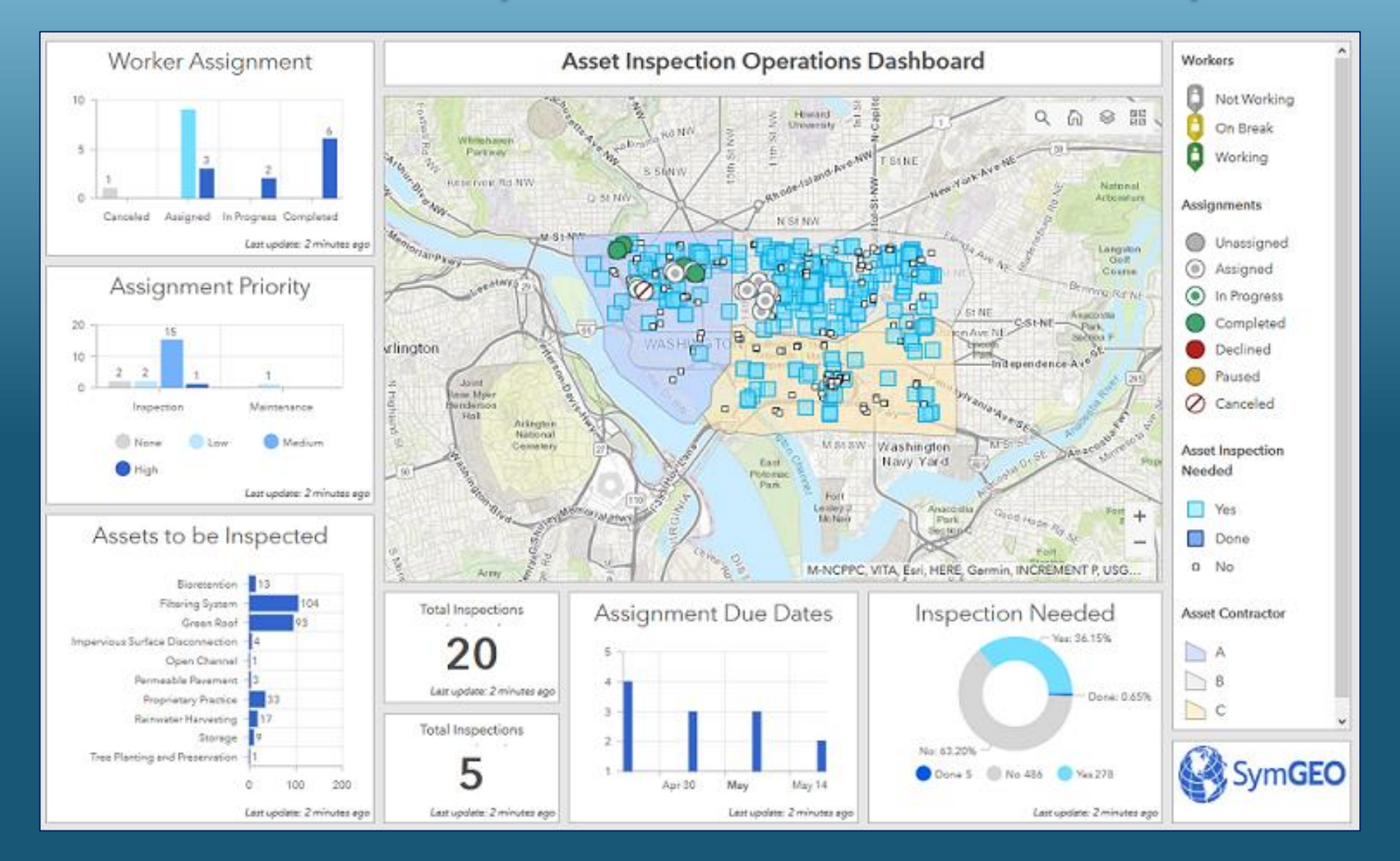

### Dashboard Layout – Some Good Examples

![](_page_7_Figure_1.jpeg)

### Dashboard Layout – Some Good Examples

#### City of Arlington, Texas

![](_page_8_Figure_2.jpeg)

### Dashboard Layout – Contain in a Story Map

#### **AZ ESF/RSF Operations Dashboard**

![](_page_9_Picture_3.jpeg)

### Dashboard Layout – Display on a Web Page

![](_page_10_Picture_1.jpeg)

## Dashboard Layout – Stack Embedded Content Elements

![](_page_11_Picture_16.jpeg)

![](_page_11_Figure_2.jpeg)

![](_page_11_Figure_3.jpeg)

### Dashboard Elements

### • Header

- Side Panel
- Map and Map Legend
- Serial chart
- Pie chart
- Indicator
- Gauge
- List
- Details
- Rich text
- Embedded Content

![](_page_12_Picture_78.jpeg)

![](_page_12_Picture_79.jpeg)

### Tips for Visual Elements

- Design for the technical level of your audience
- Design for your display environment Desktop vs Mobile
- They should have a purpose in the dashboard Less is More
- Ensure they are legible, and provide context

### Pie Chart element

- Use 'donut' style over 'pie slices' style
	- Comparing lengths of arcs vs. angles & areas more complex for the eye to judge
- Limit to 6 categories or less
	- Too many small categories not useful
- Use labels or legend, not both

![](_page_14_Figure_6.jpeg)

![](_page_14_Figure_7.jpeg)

![](_page_14_Figure_8.jpeg)

### **Water Bodies Sampled** Creek 1.84%  $-$  Lagoon 0.61% Lake 23.31% - Marsh 11.66% Mill Pond 5.52%

### Serial Chart element

- Start from '0' value, especially when there are many categories
- Use 5-7 lines at most
- Remove gridlines
- Use scalebar when applicable

![](_page_15_Figure_5.jpeg)

### Serial Chart - Good Examples

![](_page_16_Figure_1.jpeg)

![](_page_16_Figure_2.jpeg)

### Indicator element

- Great performance indicator
	- Simple, easy to interpret
- Leverage other properties
	- Icon
	- Supporting text
	- Colors

![](_page_17_Figure_7.jpeg)

![](_page_17_Picture_48.jpeg)

![](_page_17_Picture_49.jpeg)

### Indicator - Good Examples

![](_page_18_Picture_1.jpeg)

![](_page_18_Figure_2.jpeg)

### List element

- Only display relevant information
	- Purpose of the list
- Considerations:
	- Which attributes are needed?
		- In what order?
	- How many features?

#### Top 10 Calls | Longest Response Time

- Psych / Suicide Attempt (L1) | Level 1 Medical Station 19 | Response TIme: 2,308 sec 3/23/2015, 12:10 PM
	- Psych / Suicide Attempt (L1) | Level 1 Medical
- Station 16 | Response TIme: **1,559 sec** 3/22/2015, 8:19 PM
	- Unc/Fainting (Non Trauma)(L1) | Level 1 Medical Station 45 | Response TIme: 1,460 sec 3/24/2015, 12:22 PM
	- Psych / Suicide Attempt (L1) | Level 1 Medical
	- Station 12 | Response TIme: 1,387 sec 3/26/2015, 3:47 AM

3/24/2015, 12:23 PM

Breathing Problems (L1) | Level 1 Medical Station 39 | Response TIme: 1,338 sec

### Gauge element

![](_page_20_Picture_1.jpeg)

• Unit of measure

 $1.00 -$ 

 $0.24$ 

Mercury Level ppb

 $0.50.$ 

 $0.00$ 

1.50  $\mathbf{u}$ 

2.50

![](_page_20_Figure_3.jpeg)

42.3

E. coli Level per mL

100

 $20<sup>1</sup>$ 

 $20 -$ 

33

**Enterococcus Bacteria** 

100

120

![](_page_20_Figure_4.jpeg)

### Gauge Example

![](_page_21_Figure_1.jpeg)

### Embedded Content element

#### • Include web pages, video, and apps

![](_page_22_Figure_2.jpeg)

### Embedded Content element – ArcGIS Content

- Survey123 web forms
	- Support data collection workflows
- Web AppBuilder apps
	- Enable editing workflows
	- Incorporate custom widget functionality
- 3D web scenes
	- 3D visualizations

![](_page_23_Picture_8.jpeg)

### Using Color in Data Visualizations

- If you need more than 7 colors in a chart, consider
	- Use another chart type
	- Group categories together
- Use same color for the same variables
	- Across different elements
- Apply appropriate contrast
- Use intuitive colors
- Light colors for low values, dark colors for high values

![](_page_24_Figure_9.jpeg)

### Colors – Some Good Examples

• Select colors to contrast with the background

![](_page_25_Figure_2.jpeg)

### Colors – Crowdsource Dashboard

![](_page_26_Figure_1.jpeg)

### Colors – Real-Time Transit Example

![](_page_27_Figure_1.jpeg)

### Colors – Water Example

![](_page_28_Figure_1.jpeg)

### Interactive Dashboards

- An interactive dashboard involves:
	- 1. Events: map extent change or selection change (triggered by user)
	- 2. Actions: spatial/attribute-based <u>filtering</u> or <u>map actions</u>
	- 3. Defined at source elements, applied to target elements
- Configure and apply multiple filters to drill down on data
- Set up attribute-based filters to show related records

• Flexibility-usability tradeoff:

*As the flexibility of a system increases, the usability of the system decreases*

![](_page_29_Picture_9.jpeg)

### Selectors and Filters

**Call type filter** Select one or more

- Header or Side Panel?
	- Header  $\rightarrow$  minimal choices
	- Side Panel  $\rightarrow$  more choices

![](_page_30_Picture_71.jpeg)

• Filters

- How many?
- Buttons or Dropdown?
- Configure actions
	- Spatial or attribute?

![](_page_30_Picture_72.jpeg)

## Selectors and Filters – Public Safety Example

![](_page_31_Figure_1.jpeg)

### Designing Mobile Dashboards

• Need to refactor the layout for mobile devices

![](_page_32_Picture_2.jpeg)

![](_page_32_Figure_3.jpeg)

### Mobile Dashboard Example

![](_page_33_Figure_1.jpeg)

![](_page_33_Figure_2.jpeg)

![](_page_34_Picture_0.jpeg)

![](_page_34_Picture_1.jpeg)

# Demonstration Building a Police Dispatch Dashboard

### Links

- [Asset Inspection Operations Dashboard -](https://symgeo.maps.arcgis.com/apps/opsdashboard/index.html#/0bc1e07205094381a8371464e33106cc) SymGeo
- [The City Cancer Challenge Impact Map](https://www.arcgis.com/apps/opsdashboard/index.html#/743e3be607974a249ff5077d72cb119d)
- [City of Arlington, Texas](https://pm-arlingtontx.opendata.arcgis.com/pages/invest-in-our-economy-1)
- [Arizona ESF/RSF Operations Dashboard](https://azdema.maps.arcgis.com/apps/MapSeries/index.html?appid=62e6bfa682a34e6aae9d9255ac865467)
- [Johns Creek DataHub](http://datahub.johnscreekga.gov/)
- [Red Stick 311 Citizen Requests](https://ebrgis.maps.arcgis.com/apps/opsdashboard/index.html#/e4cc8340ddb1427fbc8788ffe8056c46)
- [Michigan Bridge Conditions](https://mdot.maps.arcgis.com/apps/MapSeries/index.html?appid=fb70725b2be04dc7b01703d0b6c91bb6)
- Actividades [| Ayuntamiento](https://madrid-demos.maps.arcgis.com/apps/opsdashboard/index.html#/4c5827628a924bb1adee60b3eaeef318) de Madrid
- [Recent USGS Earthquakes](https://apl.maps.arcgis.com/apps/opsdashboard/index.html#/5d01c6ccc21f4631abd3e16690a40041)
- Painel [Rodoviário](https://www.arcgis.com/apps/opsdashboard/index.html#/bcd64b3139be4392899413b6041528eb)

### More Links

- [Bluebird Volunteer Crowdsource](https://trpd.maps.arcgis.com/apps/opsdashboard/index.html#/ebcb9a5ab54a41daad597c535709b1e9)
- [Transit Service Performance Review \(TSPR\) 2018 Visualization App](http://translink.maps.arcgis.com/apps/MapSeries/index.html?appid=c3c84b39fb4e4cc7b32c9495434364c7)
- [Tennessee State Data Center Population Estimates](https://myutk.maps.arcgis.com/apps/opsdashboard/index.html#/0a25caa68c9e4399a65449bc94ff3a49)
- [2018 TN Population Estimates](https://myutk.maps.arcgis.com/apps/opsdashboard/index.html#/76f10afb1525497483d76c285e05c879) Mobile

### Resources

#### [ArcGIS Solutions](https://solutions.arcgis.com/)

Contains links to many example Dashboards and Templates

- [Operations Dashboard product page](https://www.esri.com/en-us/arcgis/products/operations-dashboard/overview)
- [Operations Dashboard help documentation](http://doc.arcgis.com/en/operations-dashboard/)
- [Operations Dashboard](https://community.esri.com/community/gis/applications/operations-dashboard-for-arcgis/blog/2019/03/01/operations-dashboard-for-arcgis-useful-links)  Useful Links blog
	- Contains links to many example Dashboards

- Blog: [Strategies & Best Practices for using Dashboards on your Smartphone](https://community.esri.com/external-link.jspa?url=https://www.esri.com/arcgis-blog/products/ops-dashboard/decision-support/strategies-best-practices-for-using-dashboards-on-your-smartphone/)
- Blog: [How Did They Make That Dashboard?](https://community.esri.com/community/gis/applications/operations-dashboard-for-arcgis/blog/2018/05/10/how-did-they-make-that-dashboard)
- Blog: [Make your Dashboards more Dynamic using URL Parameters](https://www.esri.com/arcgis-blog/products/ops-dashboard/analytics/make-your-dashboards-more-dynamic-using-url-parameters/)

![](_page_38_Picture_0.jpeg)

![](_page_38_Picture_1.jpeg)

### Summary

Questions? [mscott@esri.com](mailto:mscott@esri.com)

![](_page_39_Picture_0.jpeg)